# Anleitung zum Installieren der Moodle App auf dem Handy

- Identische Funktionen stehen bei der Nutzung des Computers zur Verfügung
- Sowohl für android und apple Betriebssysteme möglich

## *Schritt 1:*

Play store oder App store öffnen

### *Schritt 2:*

Im Suchfeld moodle app eingeben  $\rightarrow$  folgende App auswählen

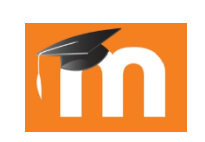

### *Schritt 3:*

Nach erfolgreichem Installationsvorgang die App öffnen und folgende URL eingeben https://moodle.realschule-osterburken.de/moodle/

### *Schritt 4:*

Anschließend mit den gewohnten Zugangsdaten einloggen